### [UCC-Client](https://wiki.ucware.com/gui/ucc-client?do=showtag&tag=gui%3AUCC-Client), [Anruf](https://wiki.ucware.com/func/anruf?do=showtag&tag=func%3AAnruf), [Rufannahmegruppe](https://wiki.ucware.com/func/rufannahmegruppe?do=showtag&tag=func%3ARufannahmegruppe)

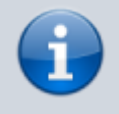

#### **Versionshinweis:**

Dieser Artikel wurde für [UCware 6.0.6](https://wiki.ucware.com/release/ucware6) überarbeitet. Die Vorgängerversion finden Sie [hier](https://wiki.ucware.com/archiv/6_x/benutzerhandbuch/hauptseite/telefonieren/gruppenpickup).

# **Anruf stellvertretend annehmen**

Auf dem UCware Server lassen sich vom Administrator sogenannte [Rufannahmegruppen](https://wiki.ucware.com/adhandbuch/benutzer_gruppen/rufannahmegruppen) einrichten. Innerhalb einer solchen Gruppe können Sie als Benutzer Anrufe stellvertretend für jedes andere Mitglied annehmen:

#### an einem [unterstützten](https://wiki.ucware.com/geraetehandbuch/supported#tischtelefone) **Tischtelefon**:

Dazu müssen Sie mindestens eine Gerätetaste mit der Funktion [Nebenstelle](https://wiki.ucware.com/benutzerhandbuch/tastenbelegung/nebenstellen) oder [Gruppenpickup](https://wiki.ucware.com/benutzerhandbuch/tastenbelegung/gruppenpickup) belegen. Eingehende Anrufe für das Gruppenmitglied bzw. innerhalb der Gruppe werden über das BLF der Taste und **ohne Klingelton** angezeigt.

#### auf der Hauptseite des **UCC-Clients**:

Dazu müssen Sie das Widget **Kontakte** und/oder das Widget **Rufübernahme** [einblenden.](https://wiki.ucware.com/benutzerhandbuch/anpassen/einblenden) In diesem Fall erhalten Sie ebenfalls keinen Klingelton.

#### Wenn ein Anruf beim Mitglied einer gemeinsamen Rufannahmegruppe eingeht, signalisiert Ihr **UCC-Client** dies wie folgt:

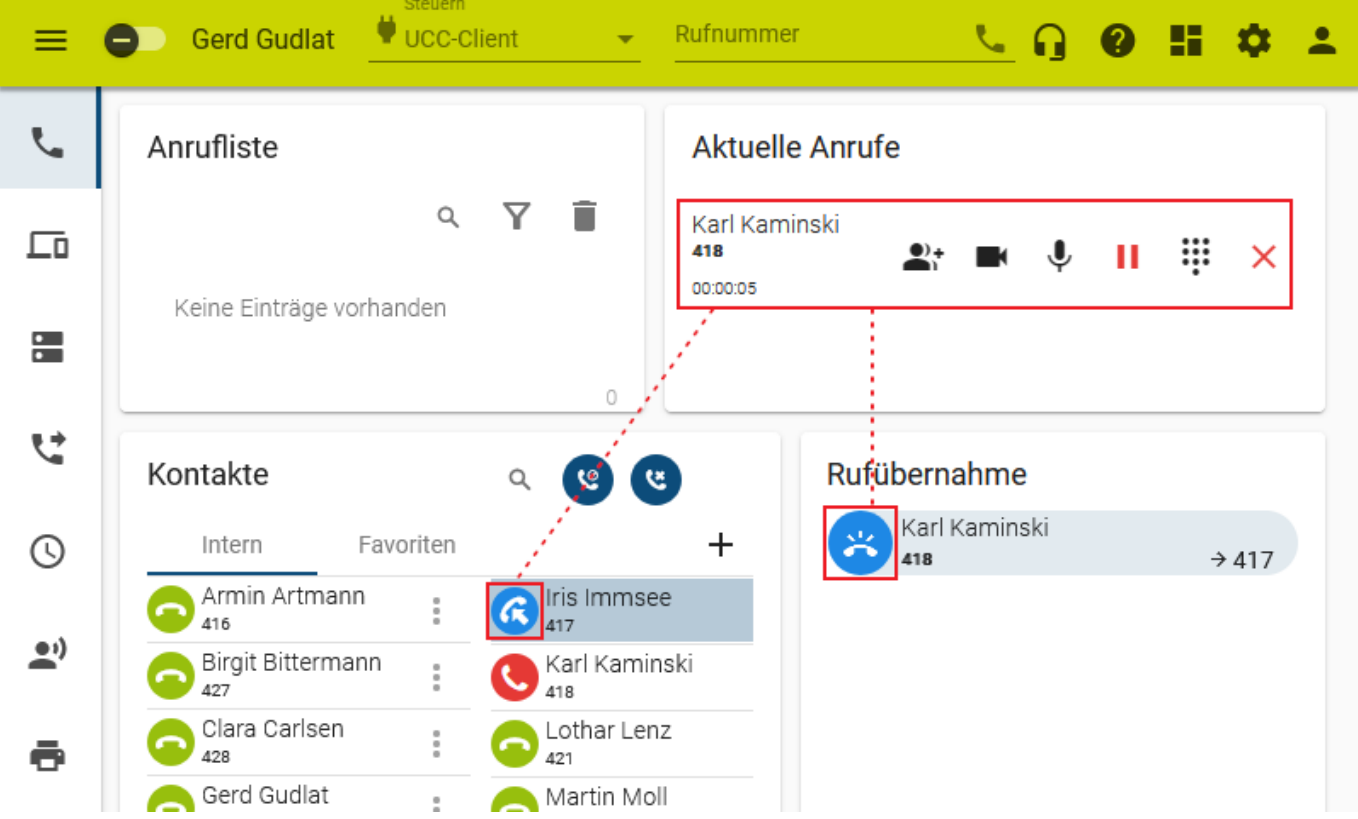

Unter **Kontakte** wird das Ziel des Anrufs farbig hervorgehoben, sofern der Angerufene seinen Status nicht [versteckt.](https://wiki.ucware.com/benutzerhandbuch/benutzereinstellungen/status) Unter **Rufübernahme** wird der Anruf stattdessen als neuer Eintrag dargestellt. Um das Gespräch stellvertretend anzunehmen, klicken Sie auf den blauen Button im jeweiligen Widget.

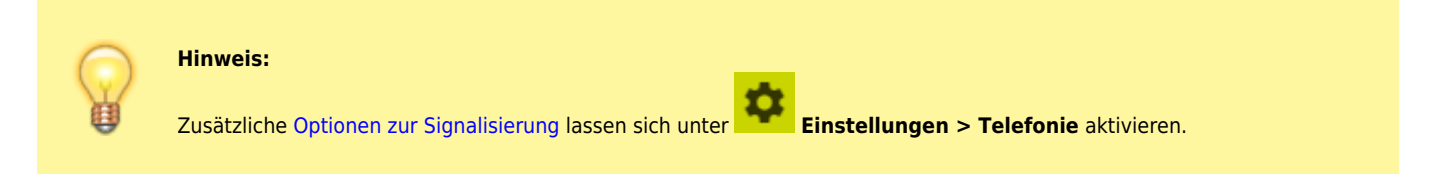

Im laufenden Gespräch haben Sie Zugriff auf die folgenden Funktionen:

UCware-Dokumentation - https://wiki.ucware.com/

Last<br>update: update: apdace.<br>30.04.2024 <sup>benutzerhandbuch:hauptseite:telefonieren:gruppenpickup https://wiki.ucware.com/benutzerhandbuch/hauptseite/telefonieren/gruppenpickup</sup> 15:44

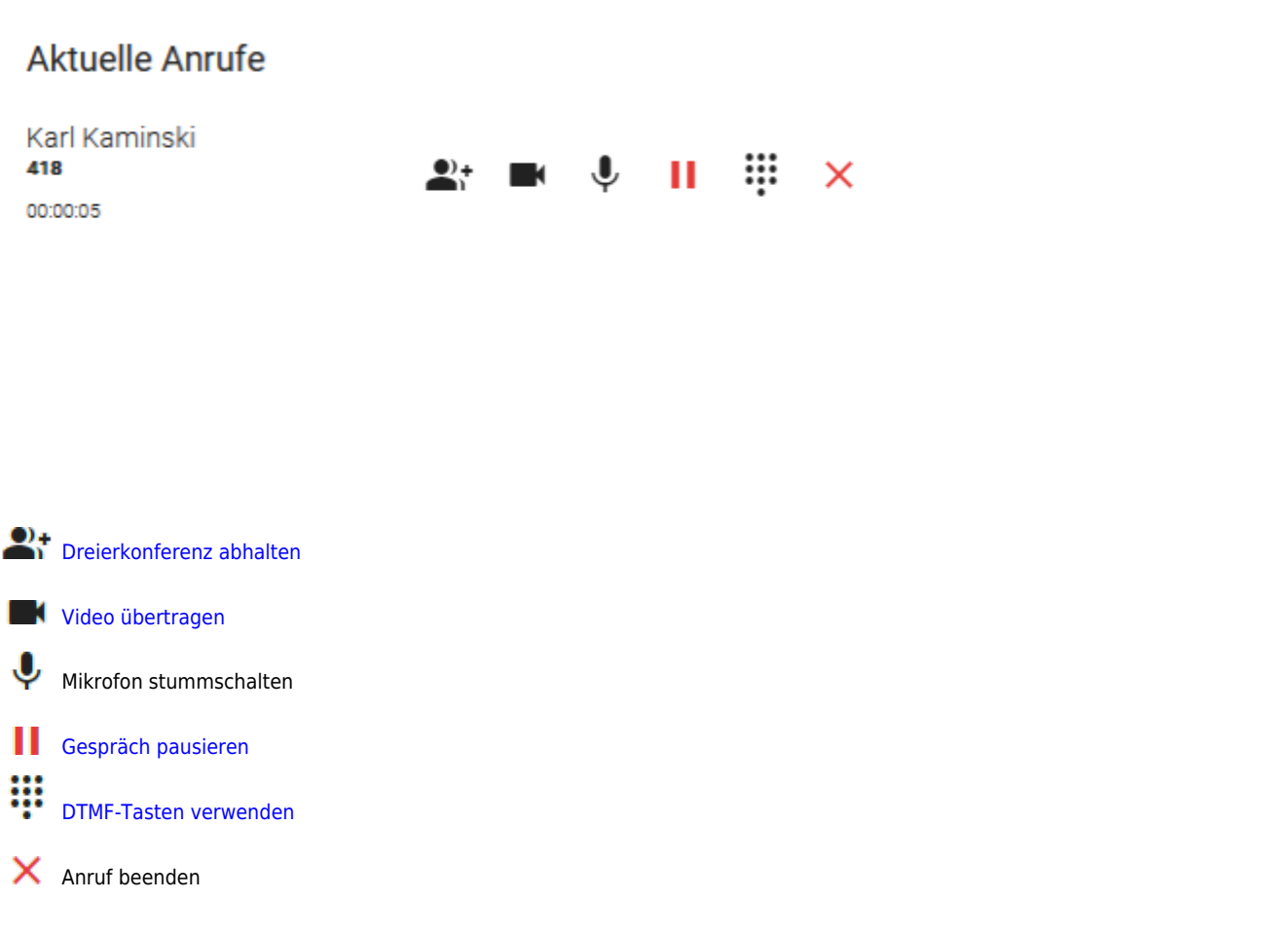

Wenn Sie den Anruf an einem anderen Gerät annehmen, zeigt Ihr UCC-Client für 5 Sekunden den Namen bzw. die Nummer des Anrufers an:

## **Aktuelle Anrufe**

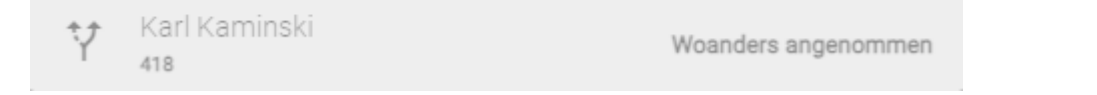

Das Gleiche gilt, wenn ein für Sie bestimmter Anruf stellvertretend von einem anderen Benutzer angenommen wurde.

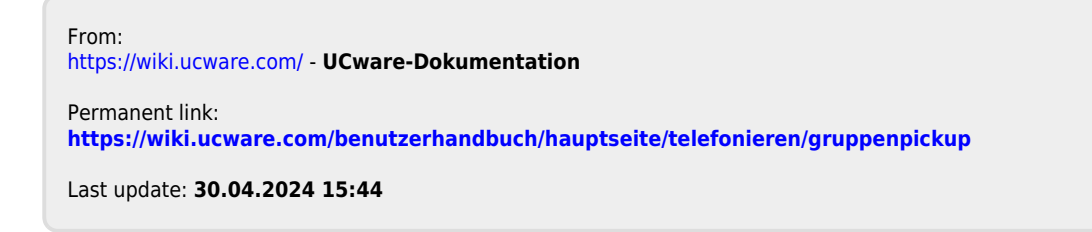

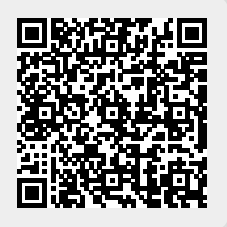